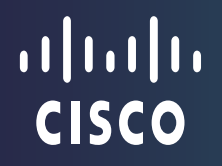

# Возможности интерпретатора Python в NX-OS

Anton Tugai Customer Support Engineer, Cisco TAC

October, 2014

## Cisco Support Community – Expert Series Webcast

Сегодня на семинаре Эксперт Cisco TAC **Антон Тугай**  расскажет о возможностях интерпретатора Python в NX-OS

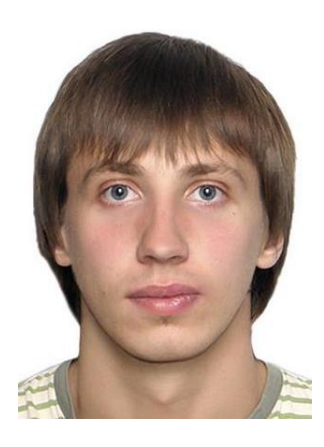

Антон Тугай Инженер центра технической поддержки Cisco TAC в Брюсселе

## Тема: Возможности интерпретатора Python в NX-OS

Дата проведения вебинара: 21 октября 2014 года

#### Технические Эксперты

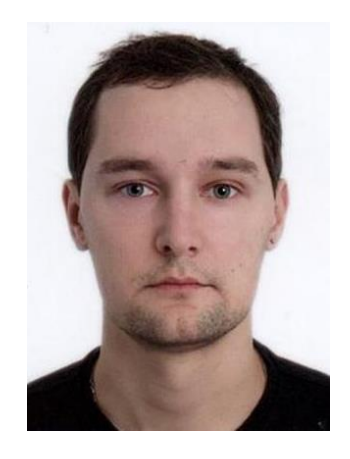

Александр Нестеров Инженер центра технической поддержки Cisco TAC в Брюсселе

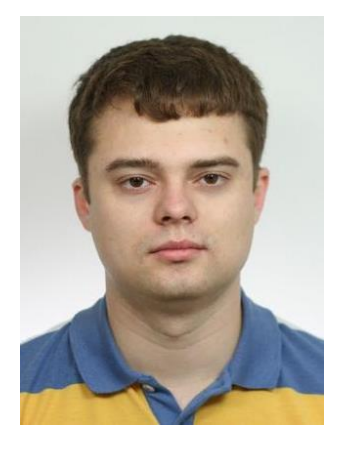

Борис Берлог Инженер центра технической поддержки Cisco TAC в Брюсселе

# Спасибо, что посетили наш вебинар сегодня

Сегодняшняя презентация включает опросы аудитории

Пожалуйста, участвуйте!

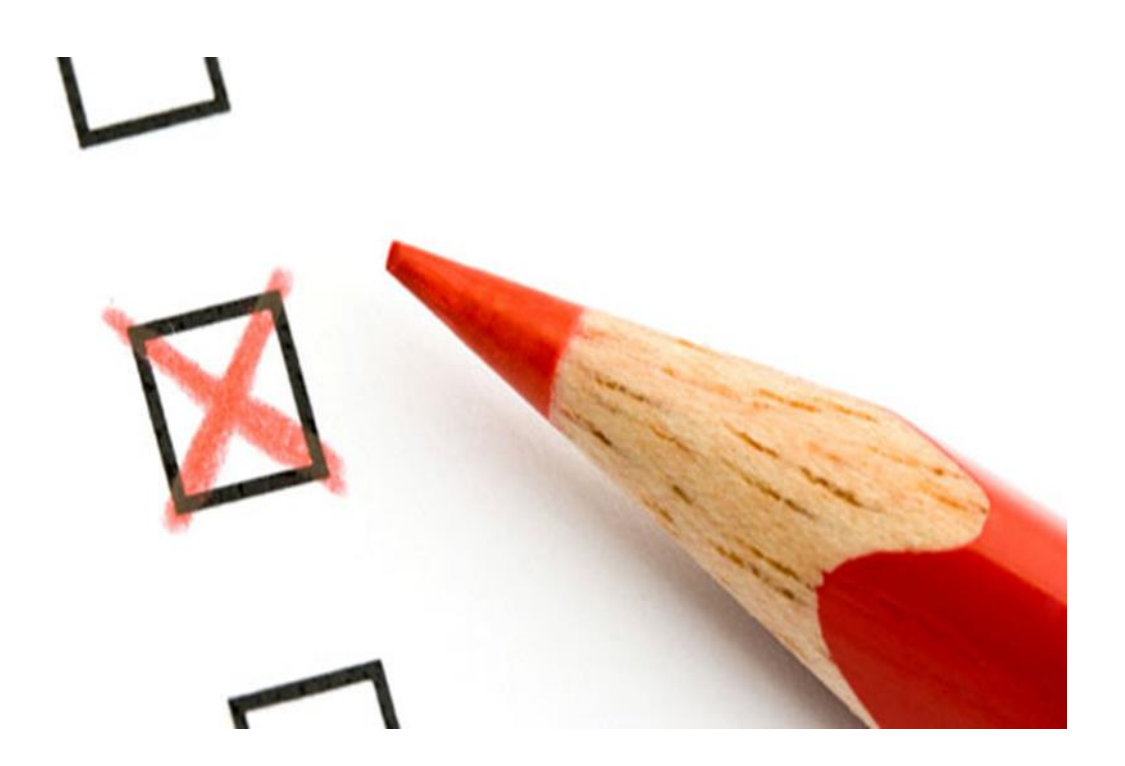

# Спасибо, что присоединились к нам сегодня

Скачать презентацию Вы можете по ссылке:

https://supportforums.cisco.com/ru/document/12330196

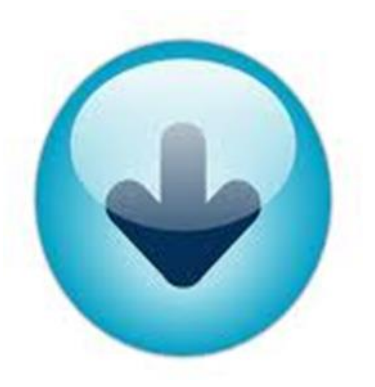

# Присылайте Ваши вопросы!

Используйте панель Q&A, чтобы задать вопрос. Наши эксперты ответят на них.

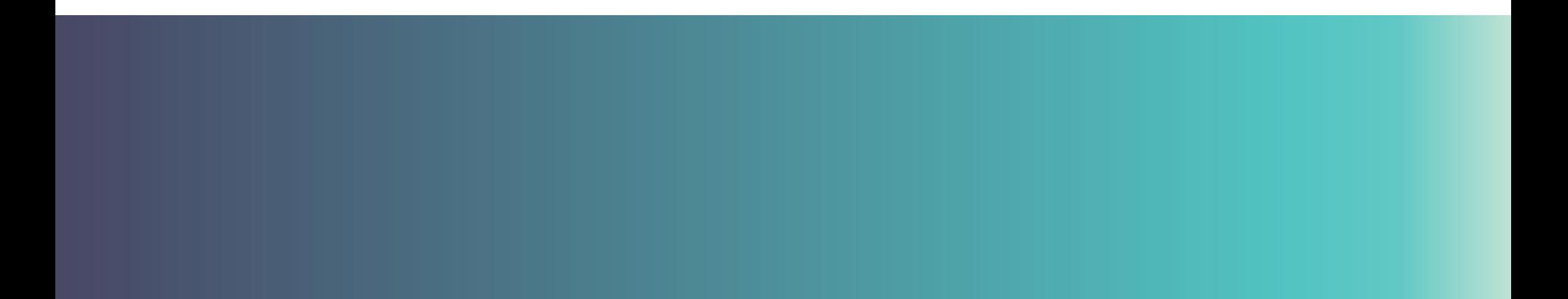

## Вопрос №1

## **Используете ли вы в своей работе/хобби Python ?**

- **a) Не использую**
- **b) Хочу попробовать, но не знаю куда его можно применить**
- **c) Вместо python использую TCL/Perl**
- **d) Да использую, удобный инструмент**

# Cisco Support Community – Expert Series Webcast

# Возможности интерпретатора Python в NX-OS

Антон Тугай

Инженер центра технической поддержки Cisco TAC в Брюсселе Октябрь, 2014

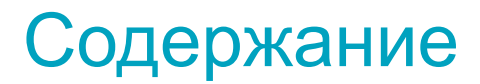

- Несколько слов о Python
- Интеграция Python в NX-OS
- Примеры и демонстрация

# Несколько слов о Python

### Основные понятия

Guido van Rossum (Google / Dropbox), 1989

- Python интерпретируемый язык программирования (scripting), нет предварительной компиляции в исполнимый (бинарный) файл как в  $C++$
- Интерпретация во время выполнения (interactive shell) или трансляция в байт-код и выполнение Python VM
- Доступные версии для Linux, Windows, Mac
	- Основные версии:  $2.7(x)$  and  $3.3(x)$
	- 2.7 наиболее широко используемая версия нежели 3.3 на момент подготовки презентации

#### Происхождения названия языка

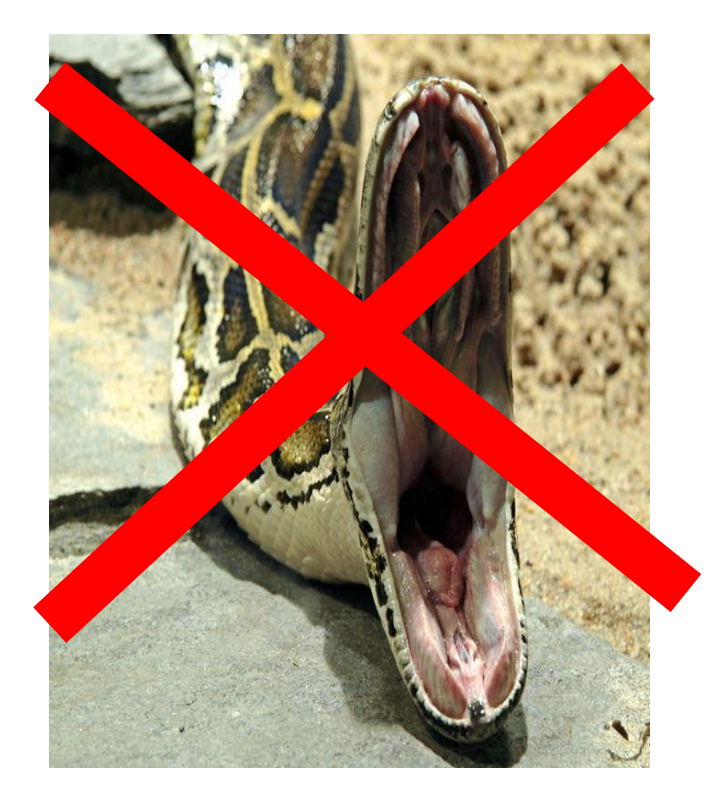

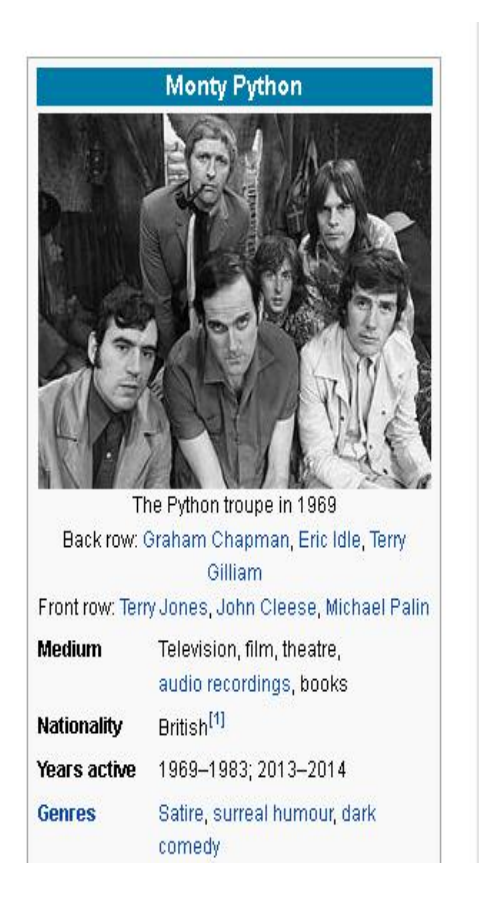

### Производительность

Производительность?

- (намного) медленней чем C/C++ … но при этом более гибкий
- Достаточно производительный во многих случаях
- Пример Openstack / Dropbox написаны на Python
- PyPy JIT компилятор для Pyhton (pypy.org)

### Почему Ptyhon?

• Отсутствие в CLI языковых конструкций (циклы, условные переходы)

• Современный, многофункциональный и простой язык, наличие большого количества библиотек.

- TCL: менее популярный, устаревший, not cool.
- Perl: популярный, "hacky" (некрасивое, громоздкое), отсутствие OOP.
- Легко интегрируемый

### Вопрос №2

## **Сталкивались ли вы уже с возможностями Python в NX-OS ?**

- **a) Нет, не слышал ничего**
- **b) Слышал о возможностях но не интересовался**
- **c) Слышал, интересовался, имею представление**
- **d) Уже использовал или ближайшее время попробую**

# Интеграция Python в NX-OS

### Интерпретатор Python в Nexus

- Возможность выполнения python скриптов в коммутаторах серии Nexus (Interactive Mode and Non-interactive Mode (scripts))
- Выполнение CLI команд внутри скрипта.
- $\triangleright$  Python скрипы могут парсить CLI выводы и выполнять условные действия (e.g syslog, shut/no shut, logging etc.) Native Python Available from:
- $\triangleright$  Интеграция с ЕЕМ.
- Вызов другого скрипта из текущего

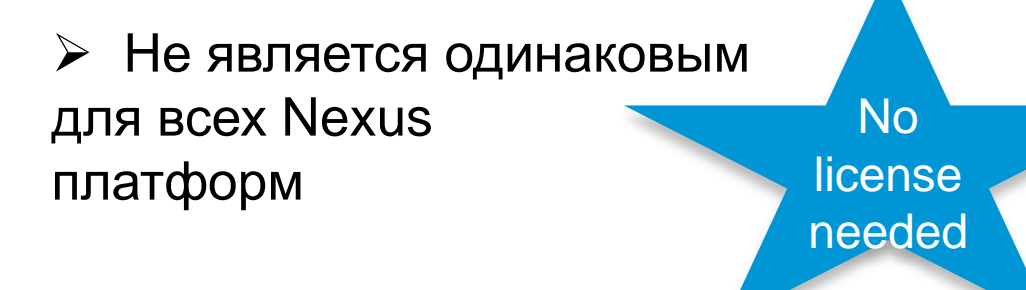

Nexus 5000 – 5.2(1)N1(1) Nexus 6000 – day 1 Nexus 7000 – 6.1(2) Nexus 9000 – day 1

Python version : Nexus 5000 – 2.7.2 Nexus 6000 – 2.7.2 Nexus 7000 – 2.7.2 Nexus 9000 – 2.7.5

### Запуск Python на Nexus 7K-5K

- Доступен на платформах N3K, N5K, N6K, N7K в "свежих" релизах
- Доступен on N9K с момента запуска платформы (FCS)
- Запускается командой "python" в консоли

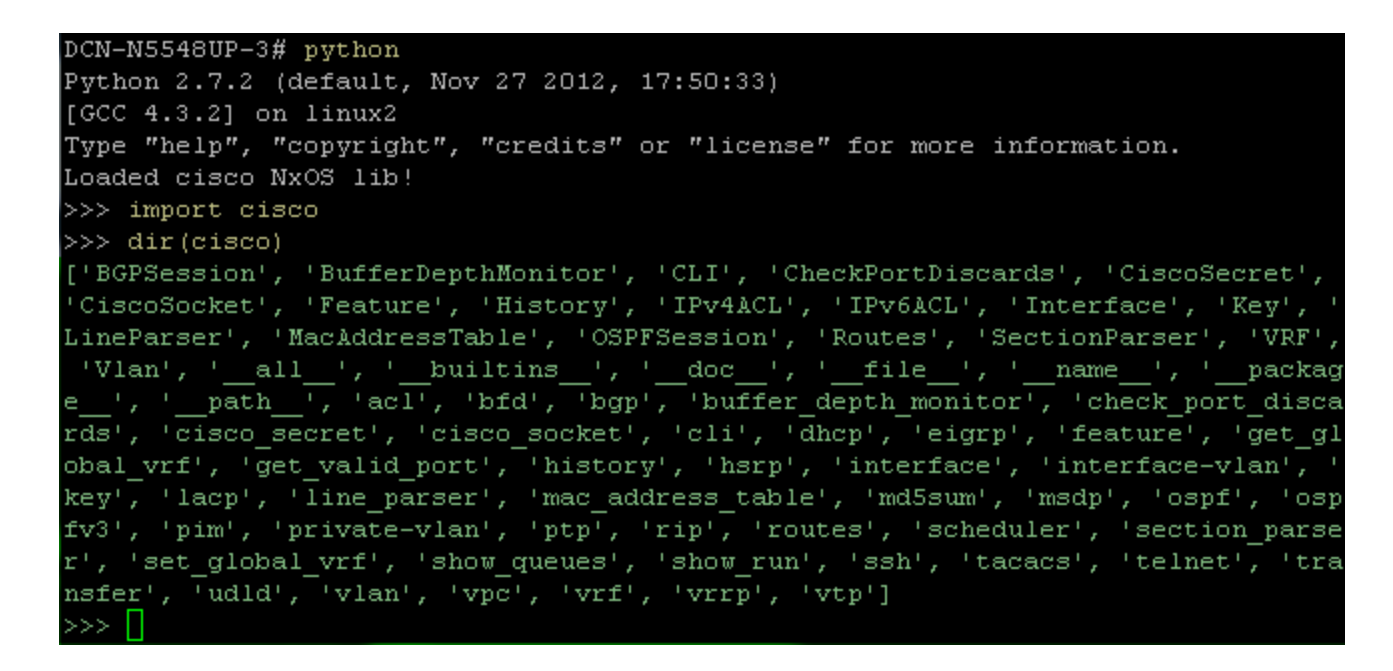

## Вызов Python на Nexus 7K-5K

#### Nexus поддерживает **Python v2.7.2 в 2-х режимах**

- Интерактивный
- Не интерактивный

#### **Interactive Mode**

switch# python Copyright (c) 2001-2012 Python Software Foundation; All Rights Reserved

switch# >>> print "hello world" hello world switch#  $\gg$  exit()

**bootflash:scrpts** Директория для скриптов

#### **Non Interactive (script) Mode**

Switch # source crc.py

------------------------------------------------ Started running CRC checker script

Finished running CRC checker script -------------------------------------------------

Switch # dir **bootflash:scripts** 946 Oct 30 14:50:36 2013 **crc.py** 7009 Sep 19 10:38:39 2013 myScript.py 22760 Oct 31 02:51:41 2012 poap.py

## Интеграция Python (1/2)

Переключение между CLI и Python

- o Интерактивный: python / exit
- o Не Интерактивный: source <file>

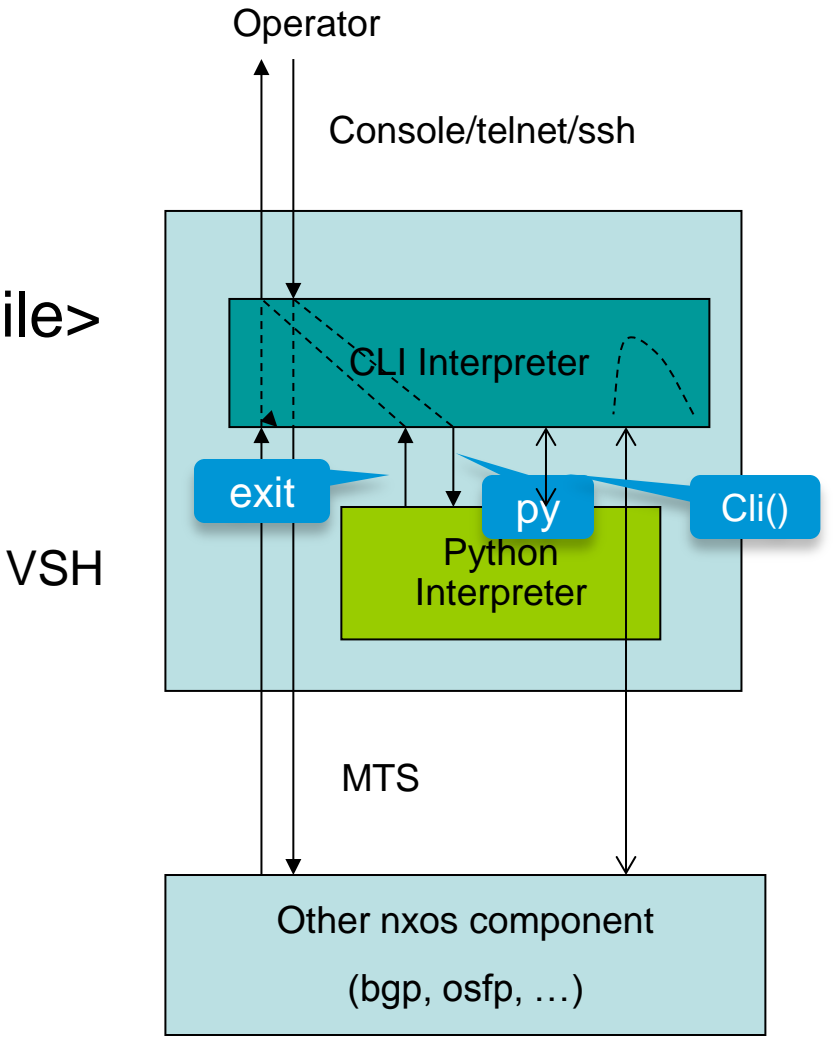

## Интеграция Python (2/2)

- Стандартные методы Python o Но, могут быть блокированы sandbox
- Новые функции "cli()"
	- o Выполняет CLI команду
	- например, cli("show version")
	- o Принимает CLI команду как строковый аргумент
	- o CLI команда выполняется через cli интерпретатор
	- o Результат возвращается как
	- строка или словарь

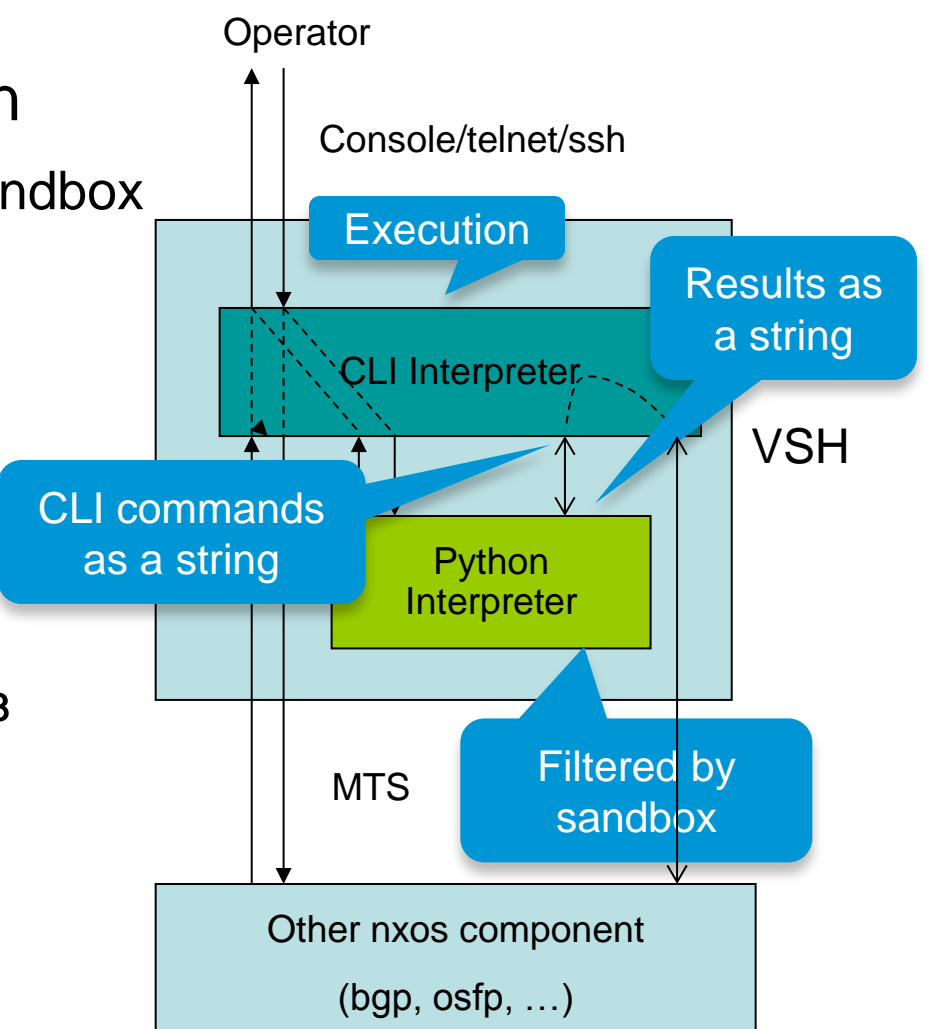

# Переключение между CLI и Python

```
switch# show clock
23:54:55.872 UTC Wed May 16 2012
switch# python
switch# >>> cli("conf term ; interface loopback 1")
switch(config-if)# \gg cli("ip address 1.1.1.1/24")
switch(config-if)# >>> cli("exit")
switch(config)# \gg cli("exit")
switch#\gg i=0
switch# >>> while i<8: 
switch# \qquad i=i+1switch# \ldots cmd = "show module %i" % i
switch# ... r=clid(cmd)
switch# ... if "TABLE_modinfo/model" in r.keys():
switch# ... if r["TABLE_modinfo/model"] == "Nurburgring":
switch# ... print "got a racer in slot %d" % i
switch# ... – пустой ввод для окончания цикла
got a racer in slot 3
switch\# \gg > \text{exit} -- возврат в cli
```
# Особенности реализации Python

• Состояние не сохраняются между вызовами

```
switch# python - create python interpreter
switch#\gg i = 2
switch# \gg print "var i = %d" % i
var i = 2switch# >>> cli("configure terminal")
switch(config)# >>> blabla
switch(config)\# \gg\searrow exit - destroy python interpreter
switch# - cli interp still at exec mode ("conf t" is lost)
switch# python - new python interp
switch# \gg print "var i = %d" % i -- previous python cli mode and vars gone
Error: variable 'i' undefined. 
switch# >>> exit 
switch# conf t ; inter lo 1
switch(config-if)# python -- new python interp
switch(config-if)# >>> -- inherits the cli mode (forked from cli).
```
## CLI Форматирование (1/2)

*string* = cli ("cli-command") -- возвращает строку *dictionary* = clid ("cli-command") -- возвращает словарь clip ("cli-command") -- стандартный вывод в stdout

switch# >>> cli("conf ; interface loopback 1") Enter configuration commands, one per line. End with CNTL/Z. switch(config-if)# >>> clip('where detail')

mode: conf interface loopback1 username: root vdc: switch routing-context vrf: default switch(config-if)# >>> cli('where detail') '\x1b[00m mode: conf\n interface loopback1\n username: root\n vdc: switch\n routing-context vrf: default\n'nu switch(config-if)# >>> r = cli('where detail') ; print r (same output as clip() above!)

# **CLI Форматирование (2/2)**

```
switch(config-if)# >>> i=0
switch(config-if)# >>> while i<3:
switch(config-if)# ... i=i+1
switch(config-if)# \ldots cli('ip addr 1.1.1.1/24')
switch(config-if)# ...
switch(config-if)# >>> cli('end')
switch# \gg r = \text{clid('show version')}switch# >>> for k in r.keys():
switch# ... print "%30s" % k, " = %s" % r[k]
switch# ...
             cpu name = Intel(R) Xeon(R) CPU
          rr\_sys\_ver = 6.2(0.110)manufacturer = Cisco Systems, Inc.
       isan_file_name = bootflash:///full
             rr ctime = Wed May 16 02:40:57 2012
       proc board id = JAF1417AGCB
       bios cmpl time = 02/20/10kickstart ver str = 6.1(1) [build 6.1(0.292)] [gdb]
         isan tmstmp = 05/16/2012 02:26:02switch# >>> exit
```
# Не интерактивный режим Python

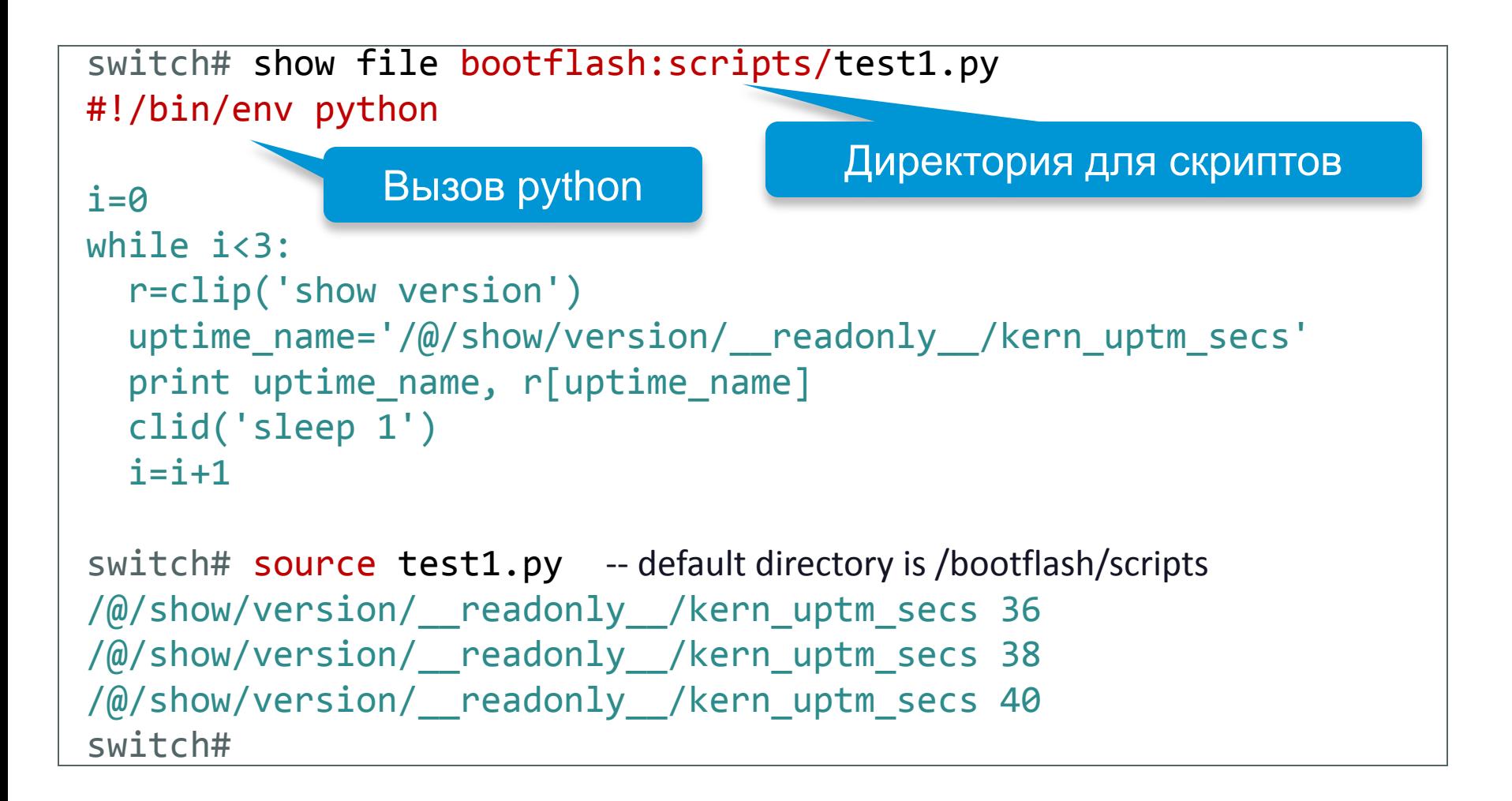

### Python в NxOS: где мой скрипт?

 Если импортировать модуль OS (import os) можно напрямую обращаться к своему скрипту:

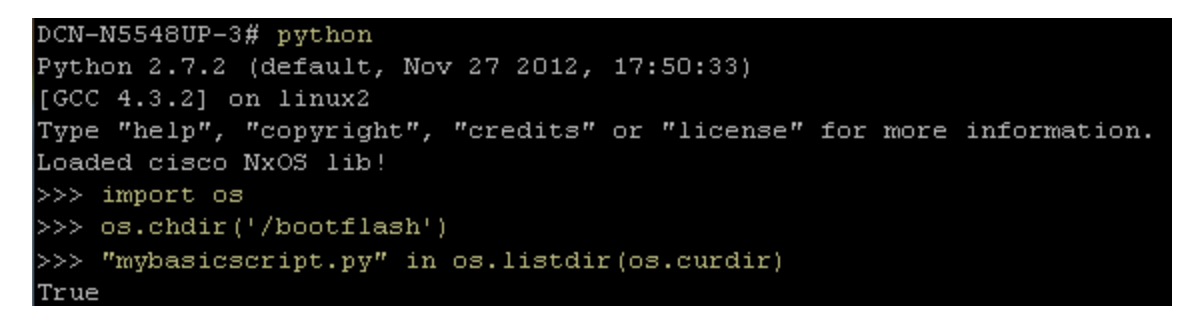

 Возможность добавления внешних скриптов и модулей и их использование

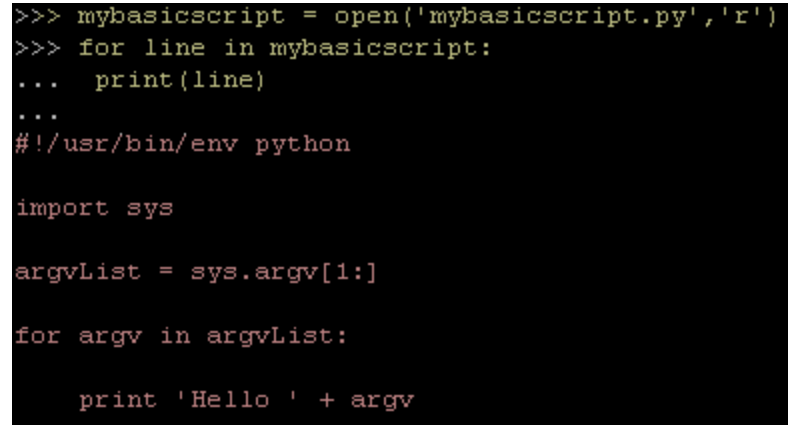

# Sandbox (песочница) в действии

#### • Блокирование потенциально опасных вызовов

```
switch# python
Copyright (c) 2001-2012 Python Software Foundation; All Rights Reserved
switch# >>> import os
switch# >>> os.getcwd()
'/bootflash'
switch# >>> os.chdir("/isan/bin")
Permission denied. Traceback (most recent call last):
  File "<stdin>", line 1, in <module>
OSError: [Errno 13] Permission denied: '/isan/bin'
switch# >>> os.system("cd /isan/bin")
system(cd /isan/bin): rejected!
-1
switch# >>> f=open("/isan/bin/vsh", "r")
Permission denied. Traceback (most recent call last):
  File "<stdin>", line 1, in <module>
IOError: [Errno 13] Permission denied: '/isan/bin/vsh'
switch# >>> f=open("/bootflash/alias", "r")
switch# >>>
```
### **Python интегрирован с EEM**

 $\triangleright$  Любой Python скрипт может быть вызван как EEM действие.

n7k# conf n7k# event manager applet link\_monitor n7k# event syslog pattern **"IF\_UP"** n7k# action 1 cli **source cdp\_description.py** n7k# exit

n7k# conf n7k# event manager applet link\_monitor n7k# event syslog pattern **"IF\_UP:|IF\_.\*DOWN:"** n7k# action 1 cli **source link\_monitor\_nexus7000.py** -m eth1/2-5 -a eth1/7-8 - l "\$\_syslog\_msg" n7k# exit

Исходный код cdp\_description.py и link\_monitor\_nexus7000.py находятся по ссылке https://github.com/datacenter/nexus7000

# Примеры и демонстрация

### Настройка CLI через Python

 Возможно использовать только метод cli() для перехода в режим конфигурации и настройки :

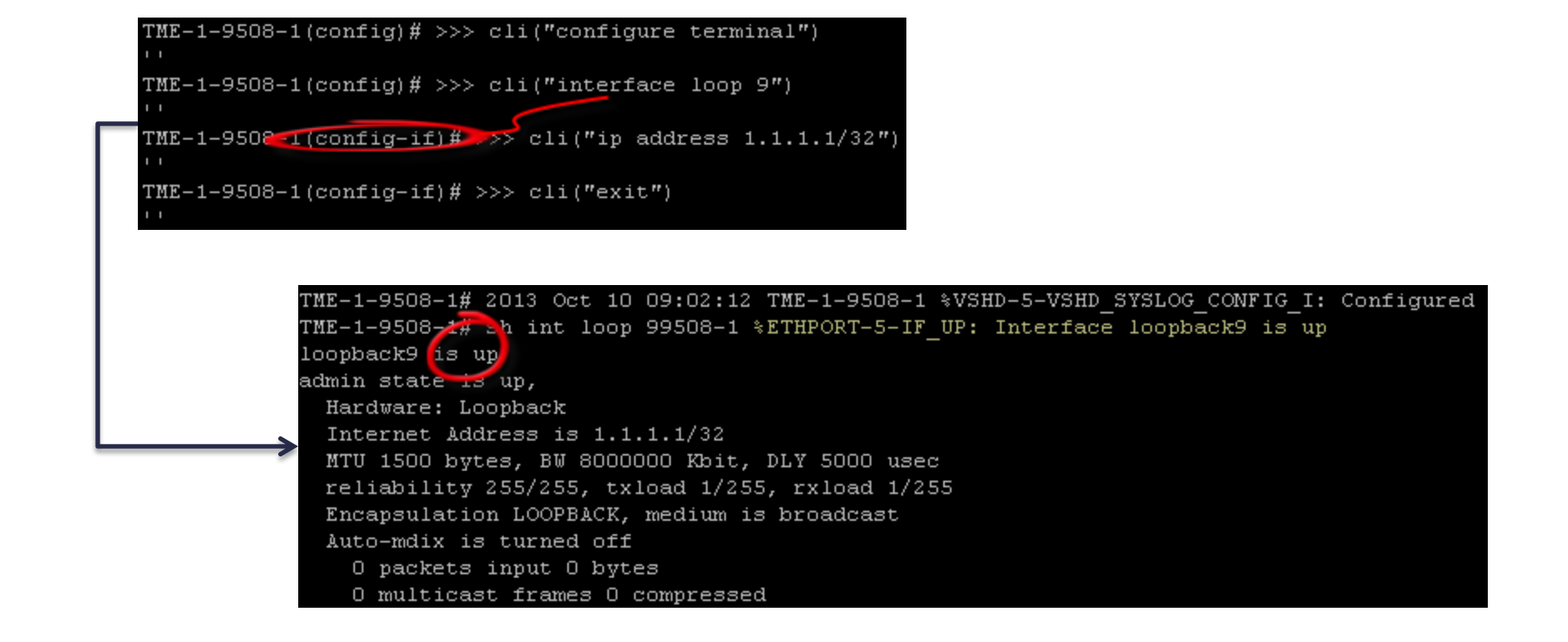

### Особенности использования cli()

 В случае если необходимо ввести несколько команд в одну строку, используется пробел и ";" как показано:

>>> import cli >>> cli.cli("conf t'; int loop 999 ; ip addr 1.2.3.4/32")

>>> cli.cli('show int lo999') 'loopback999 is up\nadmin state is up,\n Hardware: Loopback\n Internet Address is 1.2.3.4/32\n /255, rxload 1/255\n Encapsulation LOOPBACK, medium is broadcast\n Auto-mdix is turned off\n 0 packets output 0 bytes 0 underruns\n s O frame O overrun O fifo\n 0 output errors 0 colli

#### Получение данных от пользователя

#### Пример использования:

```
DCN-N5548UP-3# python
Python 2.7.2 (default, Nov 27 2012, 17:50:33)
[GCC 4.3.2] on linux2
Type "help", "copyright", "credits" or "license" for more information.
Loaded cisco NxOS lib!
>> help (raw input)
Help on built-in function raw input in module builtin :
raw input( \ldots )raw input ([prompt]) -> string
    Read a string from standard input. The trailing newline is stripped.
    If the user hits EOF (Unix: Ctl-D, Windows: Ctl-Z+Return), raise EOFError.
    On Unix, GNU readline is used if enabled. The prompt string, if given,
    is printed without a trailing newline before reading.
>>> userin=raw input ("Please enter an IP address:")
Please enter an IP address: 5.6.7.8
>>> userin
15.6.7.81>>>
```
## NxOS Python APIs

- NxOS поставляется с нативными APIs которые контролируют некоторые функции (features)
	- К примеру "show vlan" CLI можно получить через объект Vlan() вызвав метод show\_vlan() на нем.
	- APIs позволяют модифицировать маршруты, Vlans, ARP записи и т/д
- Документация оформлена не наилучшим образом CCO:
- [http://www.cisco.com/c/en/us/td/docs/switches/datacenter/nexus5000/sw/py](http://www.cisco.com/c/en/us/td/docs/switches/datacenter/nexus5000/sw/python/api/python_api/getting_started.html) [thon/api/python\\_api/getting\\_started.html](http://www.cisco.com/c/en/us/td/docs/switches/datacenter/nexus5000/sw/python/api/python_api/getting_started.html)
- [http://www.cisco.com/c/en/us/td/docs/switches/datacenter/sw/6\\_x/nx](http://www.cisco.com/c/en/us/td/docs/switches/datacenter/sw/6_x/nx-os/fundamentals/configuration/guide/b_Cisco_Nexus_7000_Series_NX-OS_Fundamentals_Configuration_Guide_Release_6-x/b_Cisco_Nexus_7000_Series_NX-OS_Fundamentals_Configuration_Guide_Release_6-x_chapter_01011.html)[os/fundamentals/configuration/guide/b\\_Cisco\\_Nexus\\_7000\\_Series\\_NX-](http://www.cisco.com/c/en/us/td/docs/switches/datacenter/sw/6_x/nx-os/fundamentals/configuration/guide/b_Cisco_Nexus_7000_Series_NX-OS_Fundamentals_Configuration_Guide_Release_6-x/b_Cisco_Nexus_7000_Series_NX-OS_Fundamentals_Configuration_Guide_Release_6-x_chapter_01011.html)OS Fundamentals Configuration Guide Release 6[x/b\\_Cisco\\_Nexus\\_7000\\_Series\\_NX-](http://www.cisco.com/c/en/us/td/docs/switches/datacenter/sw/6_x/nx-os/fundamentals/configuration/guide/b_Cisco_Nexus_7000_Series_NX-OS_Fundamentals_Configuration_Guide_Release_6-x/b_Cisco_Nexus_7000_Series_NX-OS_Fundamentals_Configuration_Guide_Release_6-x_chapter_01011.html)[OS\\_Fundamentals\\_Configuration\\_Guide\\_Release\\_6](http://www.cisco.com/c/en/us/td/docs/switches/datacenter/sw/6_x/nx-os/fundamentals/configuration/guide/b_Cisco_Nexus_7000_Series_NX-OS_Fundamentals_Configuration_Guide_Release_6-x/b_Cisco_Nexus_7000_Series_NX-OS_Fundamentals_Configuration_Guide_Release_6-x_chapter_01011.html) [x\\_chapter\\_01011.html](http://www.cisco.com/c/en/us/td/docs/switches/datacenter/sw/6_x/nx-os/fundamentals/configuration/guide/b_Cisco_Nexus_7000_Series_NX-OS_Fundamentals_Configuration_Guide_Release_6-x/b_Cisco_Nexus_7000_Series_NX-OS_Fundamentals_Configuration_Guide_Release_6-x_chapter_01011.html)
- Не все платформы предоставляют одинаковый набор API
	- N3K и N9K более развиты нежели N5K/N7K

## Доступ объектам NxOS (модули cisco.xxx)

Пример создания интерфейсов:

```
>>> from cisco.interface import *
>>> Interface.interfaces()
['mgmt0', 'Ethernet1/1', 'Ethernet1/2', 'Ethernet1/3', 'Ethernet1/4', 'Ethernet1/5
'Ethernet1/12', 'Ethernet1/13', 'Ethernet1/14', 'Ethernet1/15', 'Ethernet1/16', 'Et
Ethernet1/23', 'Ethernet1/24', 'Ethernet1/25', 'Ethernet1/26', 'Ethernet1/27', 'Eth
thernet1/34', 'Ethernet1/35', 'Ethernet1/36', 'loopback999']
>>> my int = Interface("Loopback999")
>>> my int.config()
'\n!Command: show running-config interface loopback999\n!Time: Thu May 8 03:25:14
>> my int.show()
<cisco.interface.ShowInterface object at Oxe4e9788c>
>>> my int.parsed if("Loopback999")
('loopback', [999])>>> my int.set description ("Python set this description!")
True
>>> my int.set state(s="shut")
True
>>> my int.set state(s="no shut")
True
>>> my int.set ipaddress(ip address="1.2.3.4", mask=32)
True
>> my int.config()
'\n!Command: show running-config interface loopback999\n!Time: Thu May 8 03:26:54
n!\n\times ip address 1.2.3.4/32\n\n'
>>>
```
### Модули Python в N9K

 Автоматически подключаемые модули cisco.nnn при импорте "import cisco":

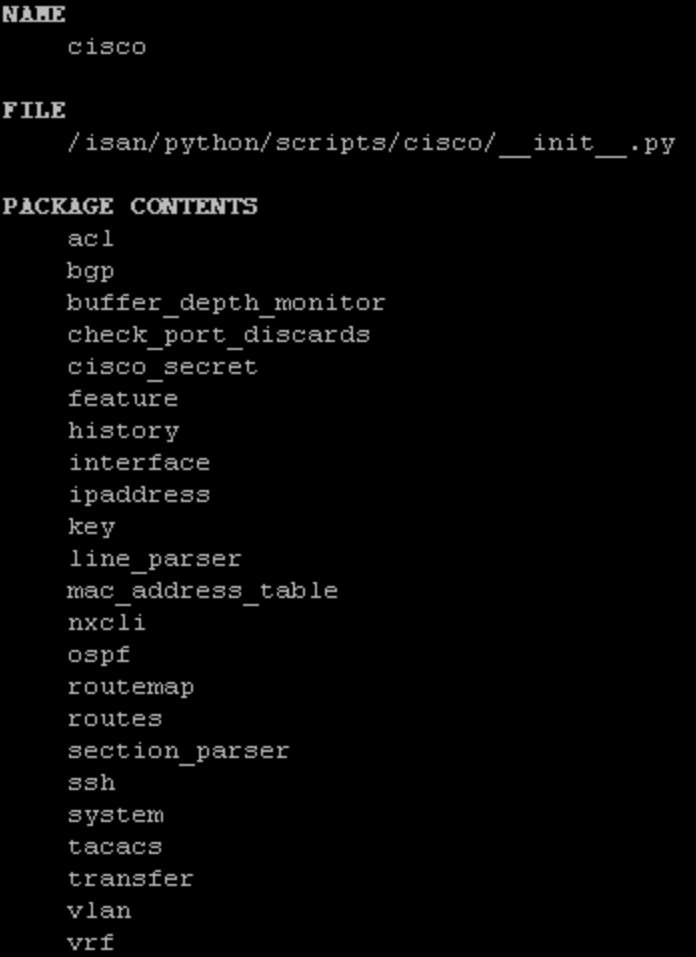

## Python NX-OS API примеры

Работа с таблицей маршрутизации:

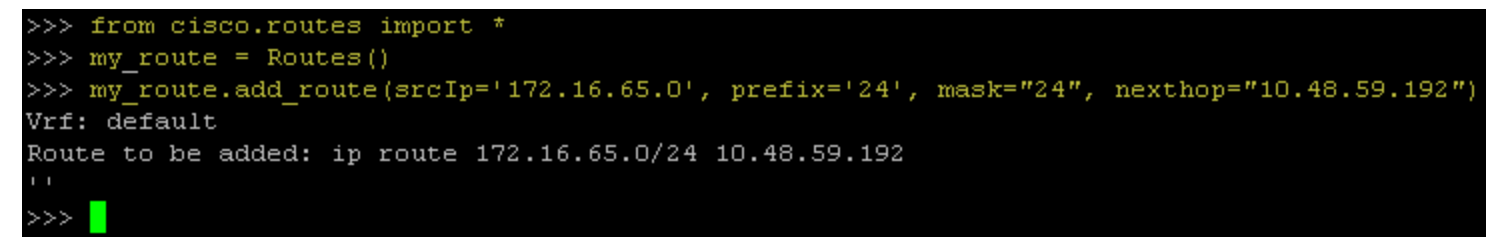

• Создание ACL:

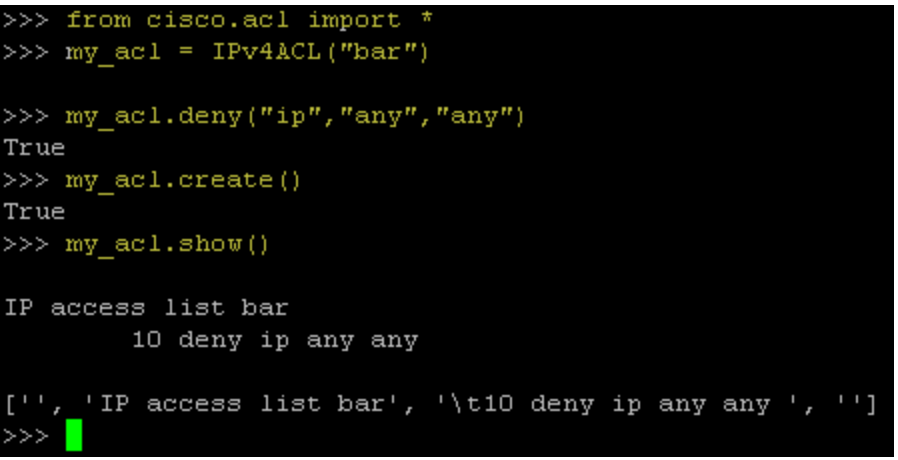

#### • Системные объекты

>>> from cisco.system import \* >>> my system = System() >>> my\_system.get\_mgmt0\_ip()  $'10.48.59.195/25'$ 

### Импортирование внешних модулей

- Скопировать tar.gz архив на bootflash:
- Распаковать (tar extract module-name.tar.gz)
- cd bootflash/module-name
- Скопировать все файлы на bootflash:
- Запустить python setup.py install
- Пример с модулем prettytable:

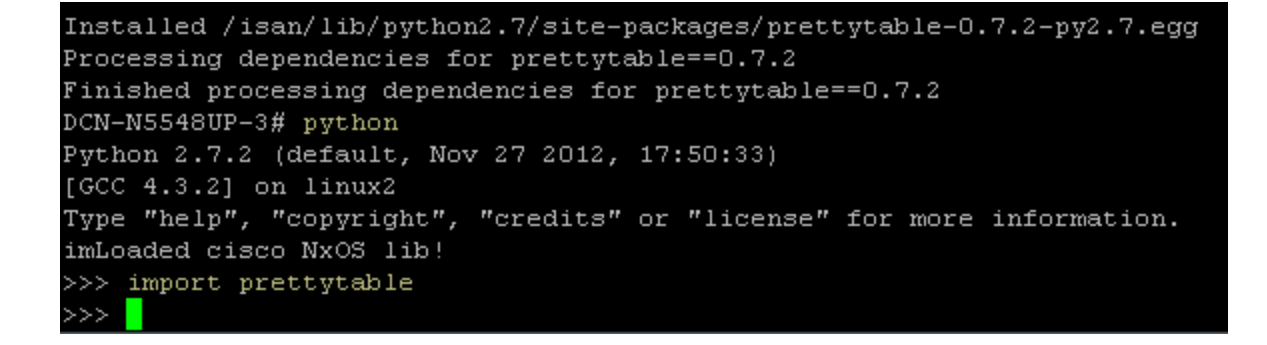

### Форматирование вывода с Prettytable

Пример работы Prettytable из NxOS

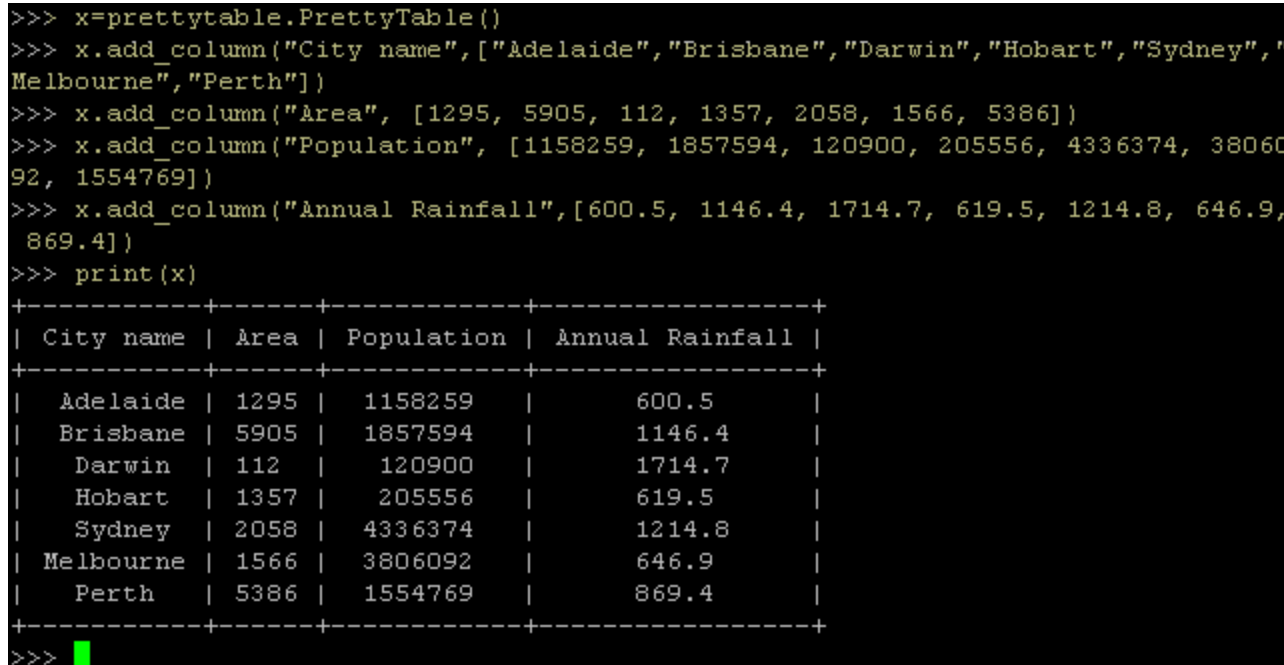

### Генерация syslog сообщений

Скрытая команда "logit" в CLI

 $\gg$ 

>>> **cisco.cli('logit Hello World!')**

>>> 2011 Jan 7 13:13:01 AE-N5548-1 %USER-2-SYSTEM\_MSG: systest from 0: Hello World! - vsh

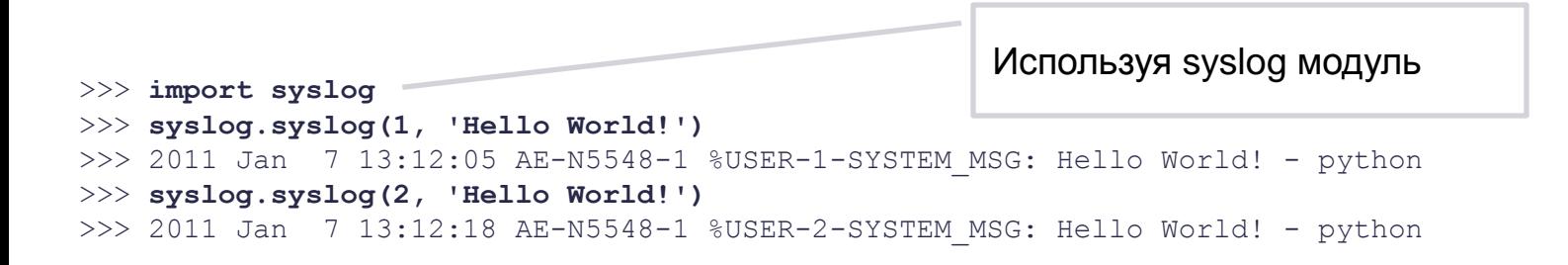

#### Вывод в консоли:

AE-N5548-1# sh log last 3 2011 Jan 7 13:08:59 AE-N5548-1 %USER-2-SYSTEM\_MSG: systest from 0: 1, hello - vsh 2011 Jan 7 13:12:05 AE-N5548-1 %USER-1-SYSTEM\_MSG: Hello World! - python 2011 Jan 7 13:12:18 AE-N5548-1 %USER-2-SYSTEM\_MSG: Hello World! - python

### Автоматизация рутинных задач

#### **Добавление описания интерфейсов на основании вывода "show cdp neighbors"**

Выполнение "show cdp neighbors"

Выделение информации о локальном порте и подключенном устройстве

Switch# Conf t Switch(config)# Interface eth x/y Switch(config-int)# description "Connected to ABC switch port EFG" **Логирование и выключение порта в случае превышения количства ошибоу CRC свыше порога threshold**

#### Run "show interface"

Поиск CRC ошибок, какие интерфейсы подвержены

> Сравнен ие с порогом

**Выполнение действий** 1. Логирование ошабки

2. "Shut interface".

### **Добавление описания интерфейсов на основании вывода "show cdp neighbors"**

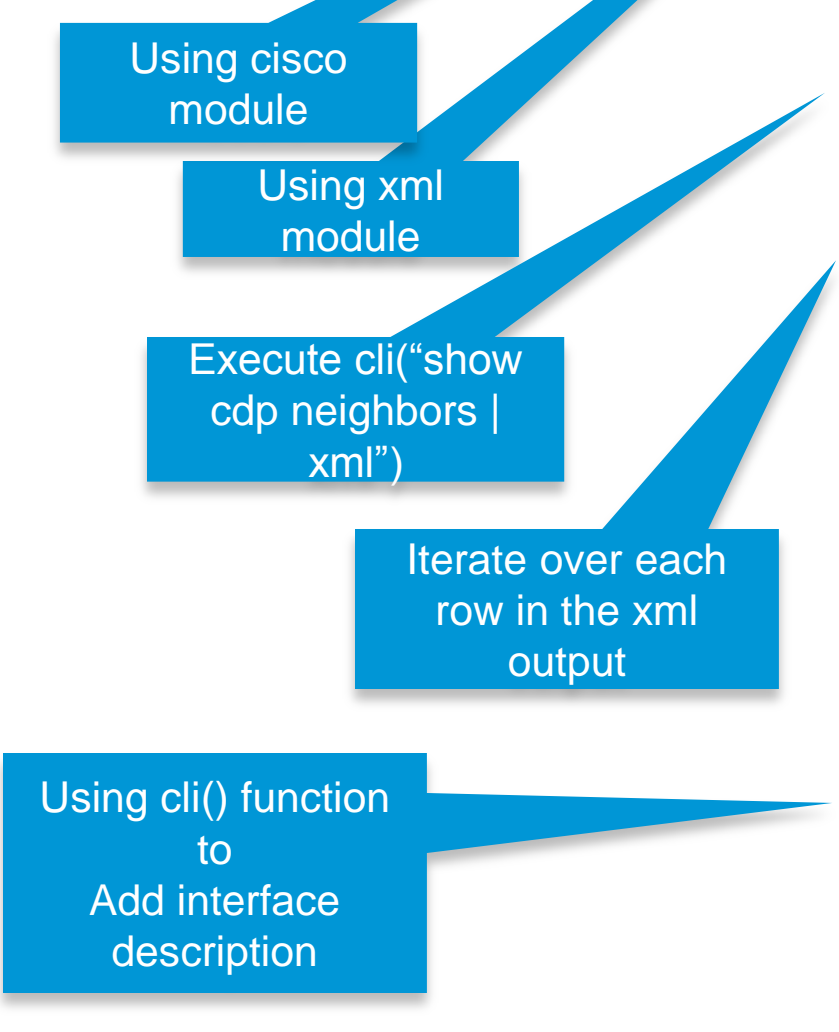

© 2013-2014 Cisco and/or its affiliates. All rights reserved. And the controller controller controller controller to the controller controller controller controller controller controller controller controller controller co **#!/usr/bin/env python** from **cisco** import cli import sys import xml.etree.cElementTree as ET cdp  $dict = \{\}$ # Get interface information in XML format print 'Executing add interface description script ' def extract\_cdp\_info(): #cli | xml raw = **cli(**'show cdp neighbors | xml | exclude "]]>]]>"') # Load and parse XML tree = ET.ElementTree(ET.fromstring(raw))  $data = tree.getroot()$  cdp\_info = '{http://www.cisco.com/nxos:6.2.5.:cdpd}' for i in data.iter(cdp\_info + 'ROW\_cdp\_neighbor\_brief\_info'): #parse interface, port and platform info from xml output and save the info in a dictionary if i.find(cdp\_info + 'intf\_id').text not in cdp\_dict:  $cdp\_dict[int\_id] = \{\}$ cdp\_dict[intf\_id]['intf\_id'] = i.find(cdp\_info + 'intf\_id').text cdp\_dict[intf\_id]['platform\_id'] = i.find(cdp\_info + 'platform\_id').text cdp\_dict[intf\_id]['port\_id'] = port\_id = i.find(cdp\_info + 'port\_id').text #add description based on the cdp information def add\_description(): for key, value in cdp\_dict.items(): if 'port id' in value and 'platform id' in value and 'intf id' in value: cli("conf t ") cli('interface ' + value['intf\_id'] + ' ; description connected to ' + value['platform\_id'] + ' ' + value['port\_id']) def main(): #extract cdp neighbors info extract\_cdp\_info() #add description to interfacesbased on cdp info. add\_description()

#### **Добавление описания интерфейсов на основании вывода show cdp neighbors**

До

n7k-148# **sh cdp neighbors** 

Device-ID Local Intrfce Hldtme Capability Platform Port ID

n7k1-ace-comp(TBM14375659)

mgmt0 130 R S I s N7K-C7010 Eth7/3 n7K-147(JAF1545CJCL) Eth1/15 134 R S s N7K-C7010 Eth1/3 n7K-147(JAF1545CJCL) Eth1/17 136 R S s N7K-C7010 Eth1/4

-------------------------------------------------------------------------------

n7k-148# **sh int Eth1/15 desc**

------------------------------------------------------------------------------- Port Type Speed Description

Eth1/15 eth 10G --

n7k-148# **sh int Eth1/17 desc**

------------------------------------------------------------------------------- Port Type Speed Description

------------------------------------------------------------------------------- Eth1/17 eth 10G --

Выполнение скрипта n7k-148# **source cdp\_description.py**

#### После

n7k-148# **source cdp\_description.py**  Executing add interface description script n7k-148# **sh int Eth1/15 desc** ------------------------------------------------------------------------------- Port Type Speed Description ------------------------------------------------------------------------------- Eth1/15 eth 10G **connected to N7K-C7010 Ethernet1/3** n7k-148# **sh int Eth1/17 desc** ------------------------------------------------------------------------------- Port Type Speed Description ------------------------------------------------------------------------------- Eth1/17 eth 10G **connected to N7K-C7010 Ethernet1/4**

### Выключение интерфейса если количество CRC errors > порога

Использование встроенных модулей re, sys

#### Создание лога syslog ()

cli() API для выполнения CLI команд

**#!/bin/env python from cisco import \* import re import sys threshold = 10**

**def shut\_interface\_and\_creat\_syslog(counter): # print "input counter:",counter interfaces\_list = cli("show int description | grep eth") s = interfaces\_list.split("\n") match = re.search("(.\*) eth \s\*", s[counter]) match.group(1) #create a syslog syslog(1,"Found CRC errrors > threshold on intreface eth", match.group(1));**

 **#call cli to shut the interface. cli("conf t") cli("interface " + match.group(1)) cli("shut") print "shutting interface ", match.group(1)**

**def main(): counter = 0 print "Started running CRC checker script" crc = cli("show interface | grep CRC") s=crc.split("\n")**

```
 for line in s:
   match = re.search("\s* giants (.*) CRC/FCS \s*", line)
   if match and match.group(1):
     if int(match.group(1)) > threshold:
        print "found CRC errors > ", threshold
        shut_interface(counter)
   counter +=1
 print "finished running CRC checker script"
```
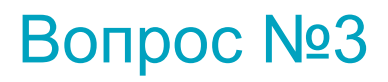

## **Насколько полезно наличие Python в NX-OS полезна и применима в ваших условиях**

- **a) Скорее бесполезно**
- **b) Определенные интересные моменты есть**
- **c) Полезно и применимо**
- **d) Еще не определился, надо попробовать**

# Отправьте свой вопрос сейчас!

Используйте панель Q&A, чтобы задать вопрос. Эксперты ответят на Ваши вопросы.

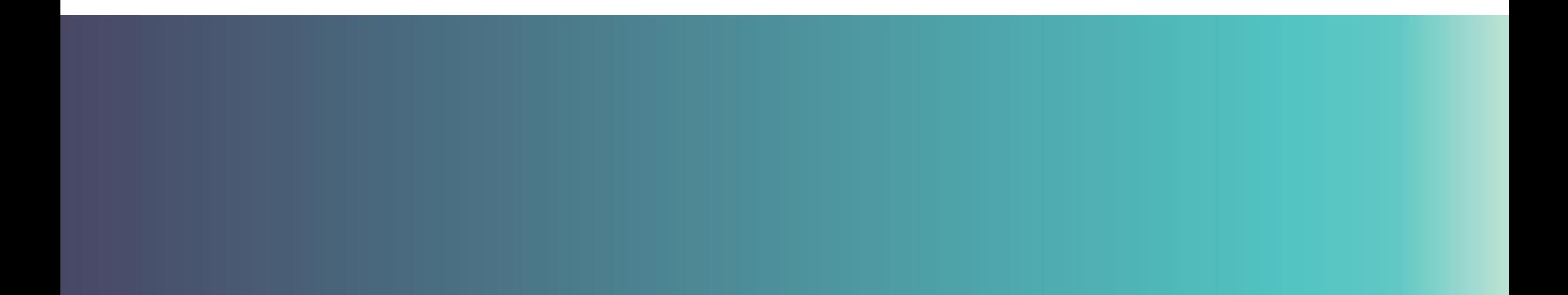

# Сессия «Спросить Эксперта» с Антоном Тугаем

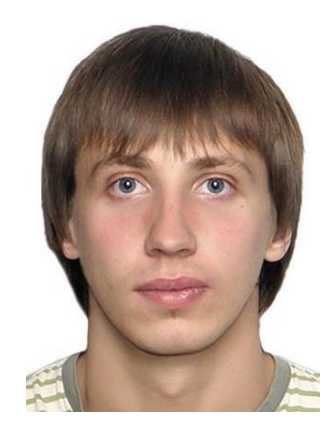

**Получить дополнительную информацию, а также задать вопросы эксперту в рамках данной темы Вы можете на странице, доступной по ссылке:** 

<https://supportforums.cisco.com/community/russian/expert-corner>

**Вы можете получить видеозапись данного семинара и текст сессии Q&A в течении ближайших 5 дней по следующей ссылке**

<https://supportforums.cisco.com/community/russian/expert-corner/webcast>

# Вебинар на русском языке

 **Тема:** Основные элементы архитектуры и настройки решения Cisco Collaboration Edge

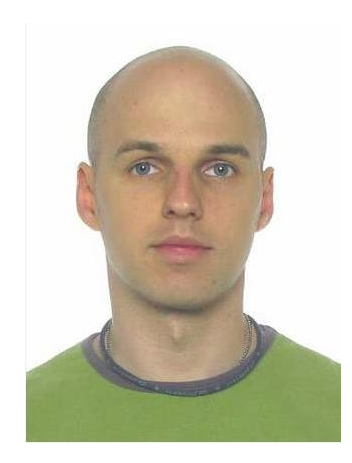

### **во вторник, 25 ноября, в 12.00 мск** Присоединяйтесь к эксперту Cisco **Михаилу Щекотилову**

В рамках сессии Михаил расскажет об архитектуре решения Cisco Collaboration Edge, а затем проведет живую демонстрацию настройки основных элементов этого решения.

## Приглашаем Вас активно участвовать в Cisco **Support Community и социальных сетях**

## **<https://supportforms.cisco.com/community/russian>**

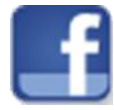

http://www.facebook.com/CiscoSupportCommunity

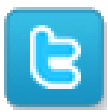

[http://twitter.com/#!/cisco\\_support](http://twitter.com/#!/cisco_support)

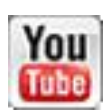

http://www.youtube.com/user/ciscosupportchannel

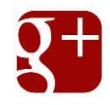

https://plus.google.com/110418616513822966153?prsrc=3#110418616513822966 153/posts

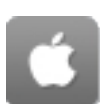

http://itunes.apple.com/us/app/cisco-technical-support/id398104252?mt=8

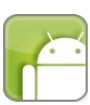

[https://play.google.com/store/apps/details?id=com.cisco.swtg\\_android](https://play.google.com/store/apps/details?id=com.cisco.swtg_android)

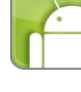

<http://www.linkedin.com/groups/CSC-Cisco-Support-Community-3210019>

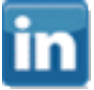

Newsletter Subscription:

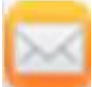

[https://tools.cisco.com/gdrp/coiga/showsurvey.do?surveyCode=589&keyCode=146298\\_2&PH](https://tools.cisco.com/gdrp/coiga/showsurvey.do?surveyCode=589&keyCode=146298_2&PHYSICAL FULFILLMENT Y/N=NO&SUBSCRIPTION CENTER=YES) [YSICAL%20FULFILLMENT%20Y/N=NO&SUBSCRIPTION%20CENTER=YES](https://tools.cisco.com/gdrp/coiga/showsurvey.do?surveyCode=589&keyCode=146298_2&PHYSICAL FULFILLMENT Y/N=NO&SUBSCRIPTION CENTER=YES)

## Мы также предоставляем Вашему вниманию Сообщества на других языках

Если Вы говорите на Испанском, Португальском или Японском, мы приглашаем Вас принять участие в Сообществах:

- Русском  $\rightarrow$  <https://supportforums.cisco.com/community/russian>
- Испанском  $\rightarrow$  [https://supportforums.cisco.com/community/5591/comunidad-de](https://supportforums.cisco.com/community/5591/comunidad-de-soporte-de-cisco-en-espanol)[soporte-de-cisco-en-espanol](https://supportforums.cisco.com/community/5591/comunidad-de-soporte-de-cisco-en-espanol)
- Португальском  $\rightarrow$ [https://supportforums.cisco.com/community/5141/comunidade-de-suporte](https://supportforums.cisco.com/community/5141/comunidade-de-suporte-cisco-em-portugues)[cisco-em-portugues](https://supportforums.cisco.com/community/5141/comunidade-de-suporte-cisco-em-portugues)
- Японском  $\rightarrow$  <http://www.csc-china.com.cn/>

# *Спасибо за Ваше время*

*Пожалуйста, участвуйте в опросе*

 $\frac{1}{2}$ **CISCO**